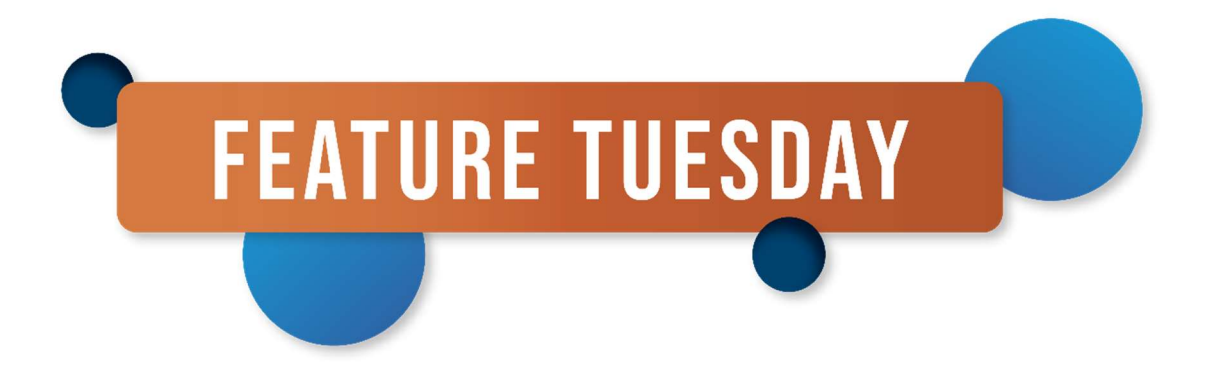

# Inhoud Feature Tuesday #11 MSF

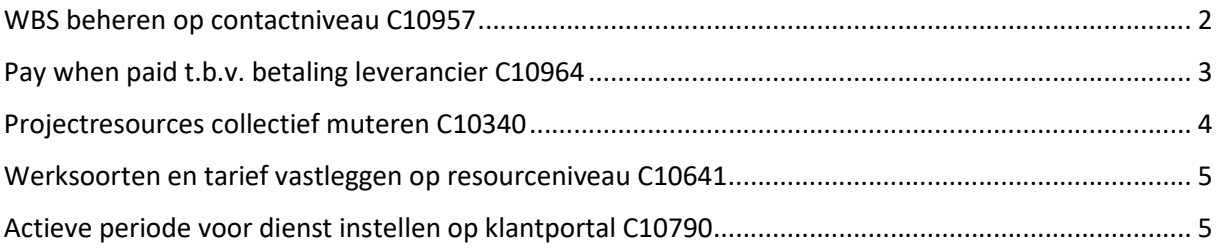

Dit document bevat een toelichting bij de uitgelichte features op Feature Tuesday van 17 augustus 2021. Voor de volledige inhoud van de release verwijzen we naar het klantenportaal, daar kan u per versie de releasenotes bekijken.

#### WBS beheren op contactniveau C10957

In MSR is het mogelijk om op het account (klant) de kostenplaatsen te beheren. Voor de projecten en single plaatsingen waar is aangegeven dat de kostenplaatsen van het account gebruikt moeten worden, wordt tot op heden de kostenplaatsen van het account gesynchroniseerd als WBS-codes op de onderliggende projecten in MSF. In geval van vele kostenplaatsen en plaatsingen, liep het systeem vast bij een wijziging van kostenplaats op het account in MSR vanwege de synchronisatie naar alle onderliggende projecten in MSF.

Daarom is het middels dit bouwpunt mogelijk gemaakt om in MSF op contactniveau WBS-codes vast te leggen en te beheren. Hiertoe zijn de volgende aanpassingen gedaan:

- Op het project is de instelling 'WBS van contact toepassen' toegevoegd, waarmee aangegeven wordt dat voor betreffende project de WBS-codes van het contact of project moet worden toegepast.

- Als 'WBS van contact toepassen' = Nee (default, conform huidige werking), dan wordt WBS op projectniveau beheerd. In dat geval is het wel mogelijk om de WBS-codes van contactniveau over te nemen middels lintknop 'WBS kopiëren van contact'.

- Als 'WBS van contact toepassen' = Ja, dan is het niet mogelijk om op het project WBS te beheren. In dat geval wordt voor betreffende project naar WBS op contactniveau gekeken.

- Op de contactkaart is de lintknop 'WBS' toegevoegd. Hierbij worden standaard alle operationele velden m.b.t. geldigheid en autorisatie getoond. De facturatievelden zijn ook beschikbaar, maar worden standaard niet getoond. De calculatievelden zijn niet beschikbaar op contactniveau. Daarnaast is het met lintknop 'WBS kopiëren naar project' mogelijk om te kopiëren naar projecten waarbij WBS op projectniveau beheerd wordt.

- In de interface met MSR wordt zowel de WBS-codes op het contact (o.b.v. kostenplaatsen van account) alsmede de projectinstelling 'WBS van contact toepassen' (o.b.v. 'Kostenplaatsen van account gebruiken' op project en single plaatsing) aangestuurd.

## Pay when paid t.b.v. betaling leverancier C10964

In eerder bouwpunt C09715 in release 14.04 is met instelling 'Gebruik projectinstellingen t.b.v. facturatie' op de leverancierskaart al een eerste aanzet gedaan door dezelfde factuurfrequentie, factuurverzamelmethode en betalingscondities te kunnen hanteren voor zowel de inkoop- als verkoopfacturen van hetzelfde project.

Middels dit bouwpunt is aanvullende functionaliteit toegevoegd om pay-when-paid te completeren. Pay-when-paid wil zeggen dat de geboekte inkoopfacturen pas voor betaling verwerkt worden ('pay' via uitbetaling inkoopfactuur aan leverancier) als de bijbehorende klantenposten zijn betaald ('paid' via betaling verkoopfactuur door klant). Daarmee is het een vorm van betalingsconditie voor de leverancier (niet in dagen, maar op het moment dat de verkoopfactuur betaald is).

Hiertoe kan op de leverancierskaart met een nieuw booleanveld 'Pay when paid' aangegeven worden of pay-when-paid moet worden toegepast. In dat geval krijgen de inkoopfacturen van deze leverancier de afwachtcode PWP mee. Een inkoopfactuur kan daarmee al wel geboekt worden voor de verwerking van de kosten e.d. in de administratie, maar wordt tegengehouden voor betaling totdat de afwachtcode PWP op de geboekte inkoopfactuur eraf wordt gehaald.

Middels een taakwachtrijpost (rapport 11096156) kan periodiek voor de geboekte inkoopfacturen met afwachtcode PWP worden gecontroleerd of de bijbehorende verkoopfactuur al door de klant betaald is (o.b.v. Open = Nee op klantenpost), en zo ja: dan wordt de afwachtcode eraf gehaald en wordt de inkoopfactuur vrijgegeven voor betaling. Hierbij is het nog mogelijk om middels een datumformule een vertraging in het vrijgeven in te stellen. Daarnaast is het voor de gebruiker ook mogelijk om handmatig de inkoopfactuur vrij te geven voor betaling.

Om te controleren of de verkoopfactuur al is betaald, wordt aangesloten bij bestaande logica om via de urenposten inkoop en verkoop aan elkaar te linken, door o.b.v. urendatum, bedrijfseenheid, project, resource, werksoort, functiegroep en WBS de bijbehorende urenpost aan de andere kant op te zoeken. Bij het vrijgeven van de inkoopfacturen wordt het principe gehanteerd dat alle regels van één inkoopfactuur daarbij op dezelfde verkoopfactuur staan.

## Projectresources collectief muteren C10340

Het is nu mogelijk om een selectie van projectresources collectief te muteren. Hiertoe is op het overzicht van projectresources onder 'Acties' de lintknop 'Collectief muteren' toegevoegd. Deze knop vervangt de lintknop 'Projectresources beëindigen'. In het dialoogscherm 'Projectresources muteren' wordt standaard de volgende projectresourcevelden getoond:

- Einddatum
- **Status**
- Redencode

Daarnaast is het middels configuratie mogelijk om op deze pagina de volgende velden erbij te configureren:

- Uren per week
- Contractsoort
- Bedrijfseenheid
- Projectsoort
- Uw referentie
- Prijsafspraken
- Cao en
- de flexibele velden

In het venster 'Projectresources muteren' kunt u per projectresourceveld een nieuwe waarde opgeven, die daarna wordt doorgevoerd op de gehele selectie. Na verwerking wordt het resultaat vermeld. Zodoende is het bijvoorbeeld mogelijk om een selectie aan projectresources die zijn aangemaakt vanuit de planningsmodule in één handeling aan te vullen met de benodigde velden voor verdere activering.

### Werksoorten en tarief vastleggen op resourceniveau C10641

Het is nu mogelijk gemaakt om werksoorten en tarief ook vast te leggen op resourceniveau. Hiertoe zijn de volgende aanpassingen gedaan:

- Lintknop (vanuit de resource) en
- pagina 'Loon' is hernoemd naar 'Loon en tarief'.

Daarnaast zijn kolommen beschikbaar gemaakt m.b.t. vastlegging tarief en toevoeging van tabblad 'Berekende werksoorten'.

- Bij het aanmaken van een loon-/tarief-/vergoedingsregel voor een specifieke werksoortcode op de resource, wordt nu automatisch een werksoortregel ingeschoten. Vanuit het tabblad 'Berekende werksoorten' kan doorgeklikt worden naar de werksoortregels. Deze werksoortregels zijn niet centraal beheerd, maar worden voorgezet op een nieuwe projectresource, waarbij het weer mogelijk is om af te wijken op de projectresource.
- Na het wijzigen van een werksoortregel op resourceniveau is het mogelijk om via een lintknop de gekoppelde projectresources hierop bij te werken.
- Bij het voorzetten naar de projectresource heeft het niveau resource prioriteit t.o.v. het project, als dezelfde werksoort op beide niveaus is vastgelegd.

#### Actieve periode voor dienst instellen op klantportal C10790

In het planningsoverzicht op de klantportal is het mogelijk gemaakt om per dienst de actieve periode in te stellen d.m.v. een begin- en einddatum, zoals dat ook al in de planningsmodule mogelijk is.

Als bij het opgeven (of wijzigen) van een begin- of einddatum al planningsvragen of geplande resources aanwezig zijn voor de nieuwe begindatum of na de nieuwe einddatum, wordt een foutmelding gegeven. Daarnaast wordt het verwijderen van een dienst voortaan ook een foutmelding gegeven als er planningsvragen aanwezig zijn voor de betreffende dienst.